- 1. Connect to the modem via Wire or Wireless
- 2. Open a browser (Chrome, Firefox, Safari, etc) and enter [192.168.20.1](http://192.168.20.1/) in the address bar
- 3. Enter **admin** as both the username and password
- 4. Using the left-hand panel, click **Basic Setup**

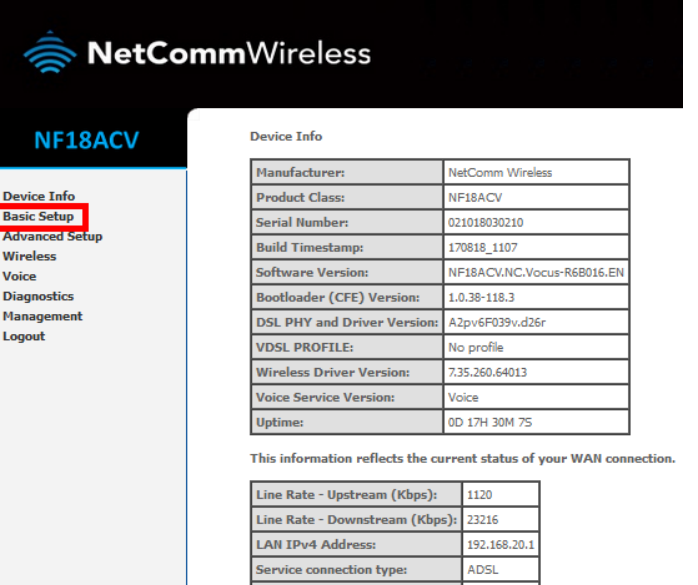

Default Gateway:

**Primary DNS Server:** 

Secondary DNS Server:

LAN IPv6 ULA Address: Default IPv6 Gateway:

10.88.158.1

172.24.10.10

172.24.11.10

5. Select **VDSL** and click **Next**

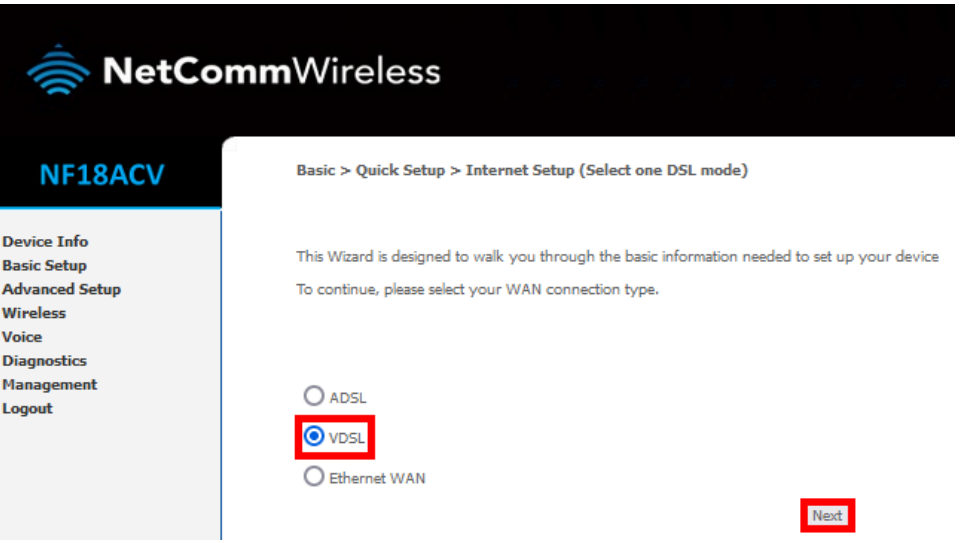

**6.** Select **PPPoE** and click **Next**

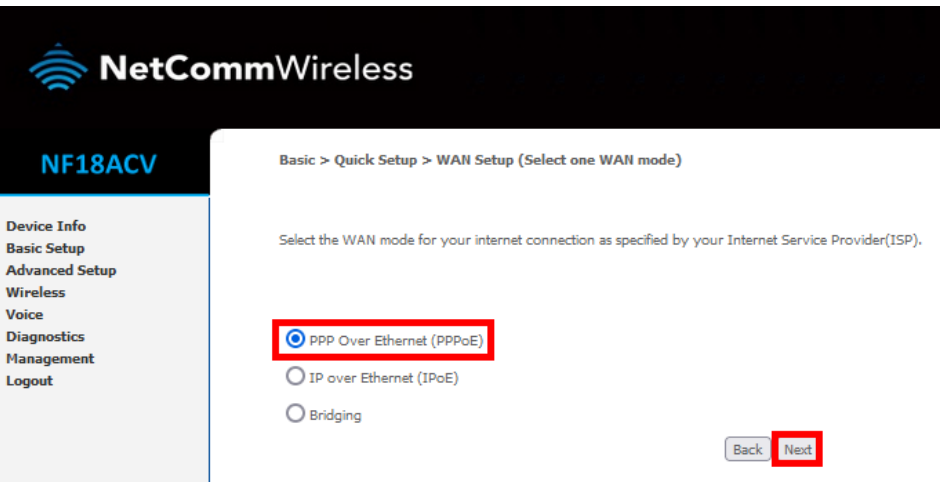

7. Select **VLAN Tag 10 (For most New Zealand Customers)** and click **Next**

 $\blacksquare$ 

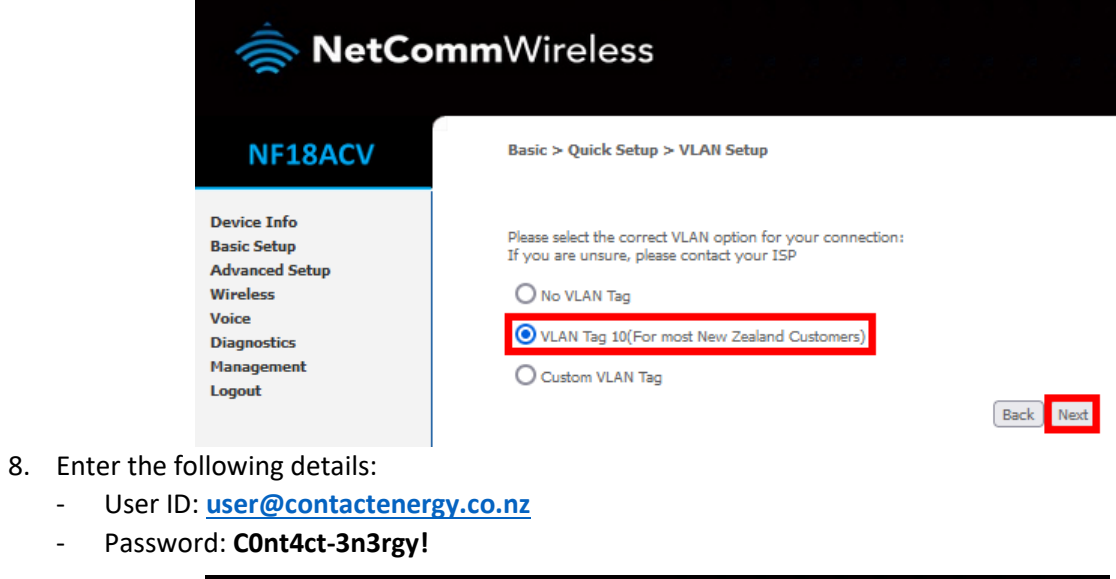

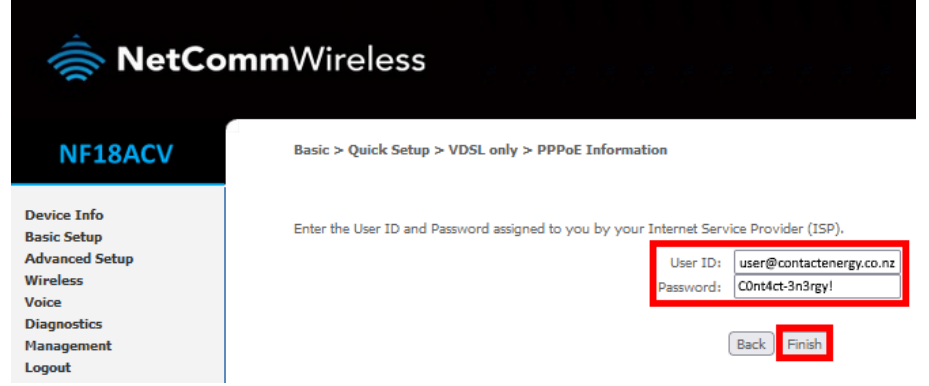

9. Click **Finish**